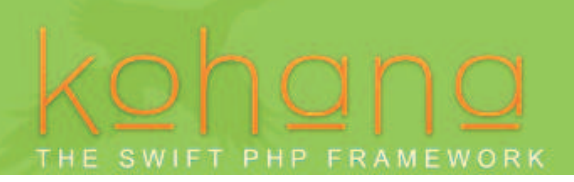

# 使ってみよう kohana v3

kohana は MVC を使用している PHP5のフレームワークです。セキュア、軽量、使い安さを目 的としています。

一般的なデサインパターン、概念を再利用していますが、kohana が独自のものがあります

- ・ コミュニティによる開発
- ・ 厳密なオブジェクト指向 PHP
- ・ 自動クラスローディング
- ・ インターフェイス
- ・ 抽象化
- ・ シングルトン
- ・ 超軽量

kohana は大型のモノシリックライブラリを避けるため PECL 拡張、PEAR ライブラリとは依存 関係がありません。

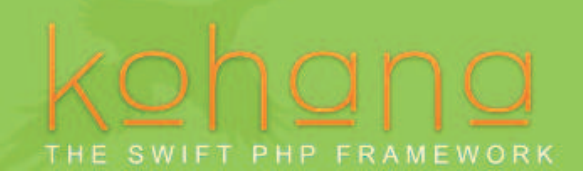

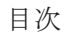

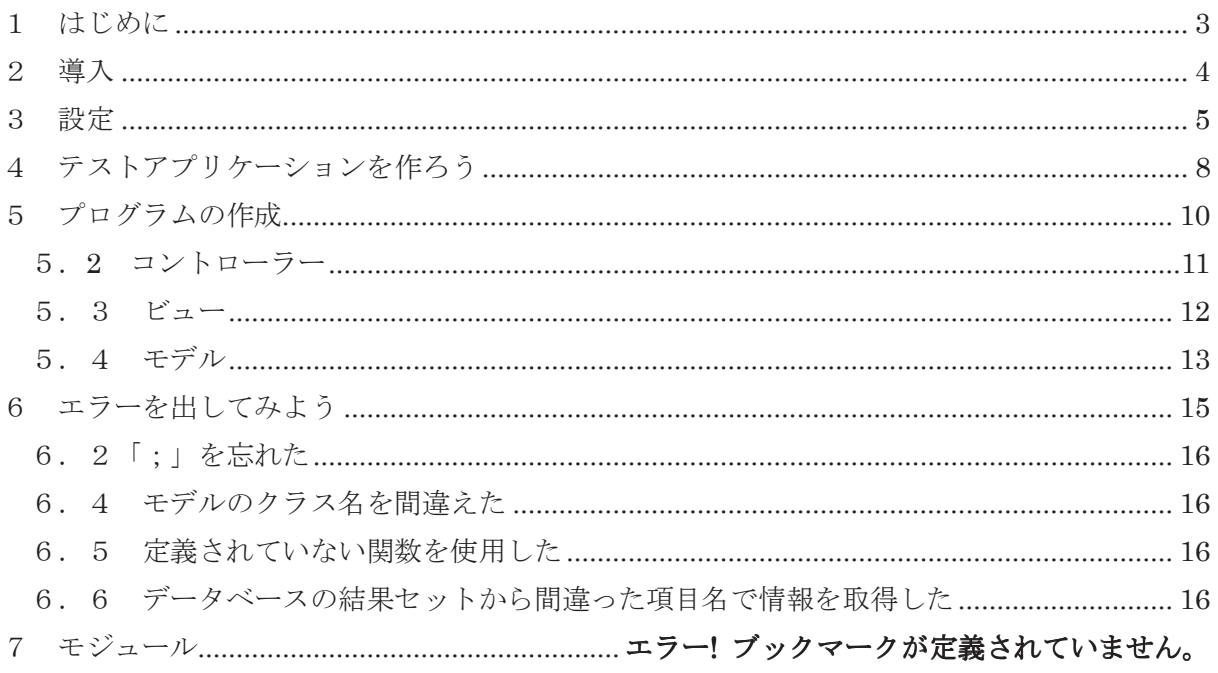

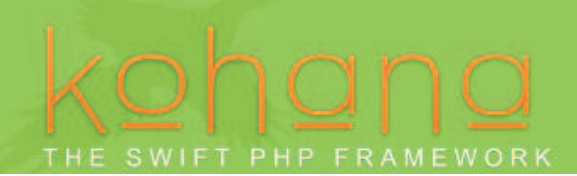

1 はじめに

PHP のフレームワークは多数ありますが、私自身これらを利用したプロジェクトを行った 経験がありません。

実際には、フレームワークを適用するために幾度となく、各フレームワークの機能や使い 方にトライしてみましたが、いまいち気に入ったフレームワークに遭遇しませんでした。 本心は、是非ともレームワークを使いたかったのですが! 皆さんはできるだけフレームワークを利用すべきと思います。 現在主流のフレームワークは「Symfony」「CakePHP」「Zend Framework」「ethna」です 利点と欠点がありますが、利点は欠点を補って余りあるものです。

ここでフレームワークのおさらいをして見ましょう。

利点

・ MVC アーキテクチャによる機能分離

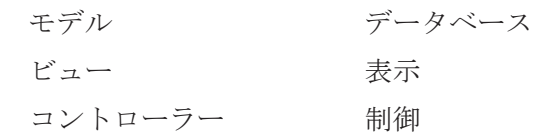

- ・ 生産性向上 コード量の劇的減少 オブジェクトを利用することで、書くコードの量が劇的に少なくなる 同じようなコード(DB 接続、データ読み込み、HTML 表示など)を重複して書かなく てもよい
- ・ 均質な開発
- ・ 保守性の向上

欠点

- ・ フレームワークの理解コスト
- ・ 機能不足対処

そこで kohana はどうなの?

とにかく超軽量、インストール簡単、使うのも簡単に惹かれました

## 2 導入

私の環境は

- ・ OS windowsXP SP3
- ・ XAMPP1.7.1

kohana の取得は下記の URL からできます

http://v3.kohanaphp.com/

ダウンロードタブで安定版を選択します

kohana\_v3..X.X,zip がダウンロードされます

ZIP を解凍します

出来上がったディレクトリ kohana を xampp の htdocs に移動します

確認作業

## アドレスは、http://localhost/kohana/index.php

### **Environment Tests**

The following tests have been run to determine if K<u>ohana</u> will work in your environment. If any of the<br>tests have falled, consult the <u>documentation</u> for more information on how to correct the problem.

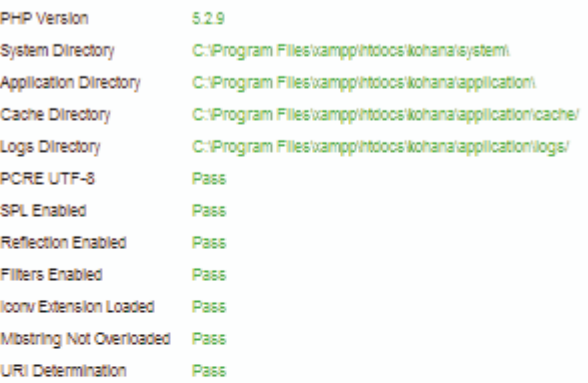

V Your environment passed all requirements. Remove or rename the install.php file now.

## **Optional Tests**

The following extensions are not required to run the Kohana core, but if enabled can provide access to<br>additional classes.

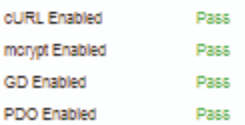

これが表示されれば OK です

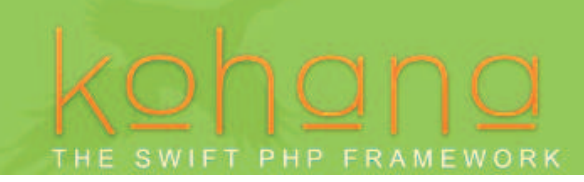

## 3 設定

kohana が動いたので設定をしましょう kanaha/install.php を削除します 再度アクセス http://localhost/Kohana/index.php

「hello world」表示されました

ここで kohana のファイル構造を見て見ましょう ディレクトリ構成が変わりました

root

 +- application +- cache +- classes +- controllers  $+-$  config +- logs +- bootstrap +- modules +- auth +- codebench +- database | +- images  $+-$  orm +- pageination +- userguide  $+ -$  ..... +- system +- classes +- config | +- i18n +- messages  $+-$  utf8 +- views  $\Box$ +- index.php +- example.htaccess

名前の付け方ルール

- クラスは、application/classes の中に入れる
- アンダースコアはスラッシュに変換される
- ファイル名は小文字
- クラス記述 クラスの種類をプレフィックスでつける。
	- > controller\_XXXXX
	- > Model\_XXXXX
- Public 関数は action\_をプレフィックスでつける

## コントローラ格納場所が変更されました

「application/classes/controller」フォルダーにアプリケーションを作っていきます。

モデル格納場所

「application/classes/model」

ビュー格納場所

「application/views」

## 設定場所も変更されますた

それではまず、「konoha//application/bootstrap.php を修正しましょう

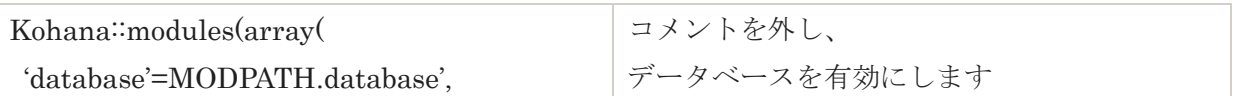

次にデータベースの設定「modules¥database¥config¥database.php

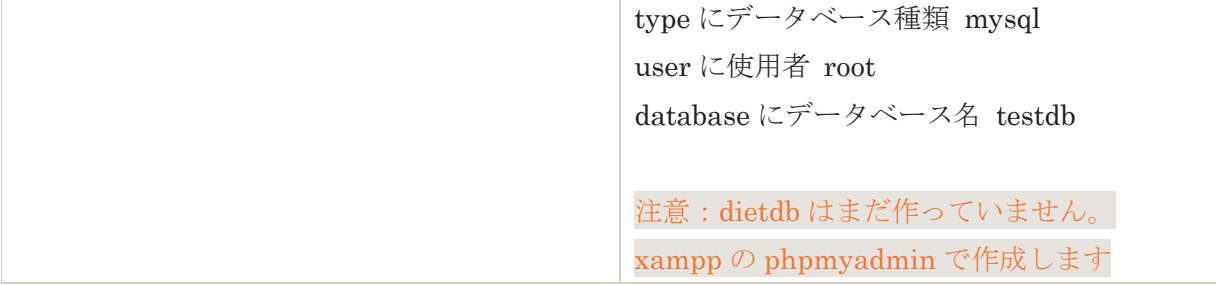

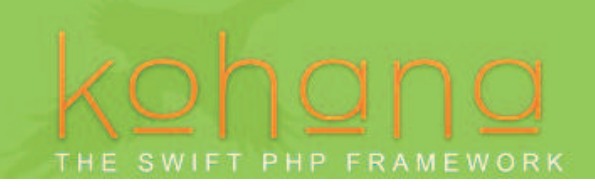

.htaccess の作成

example.htaccessa をそのまま使ってください。windowsではリネイムができません。 v.2.3.4 のものを使いました

URI のリライトとは http://localhost/コントローラ名/メゾット名/引数/引数 のように記述できます

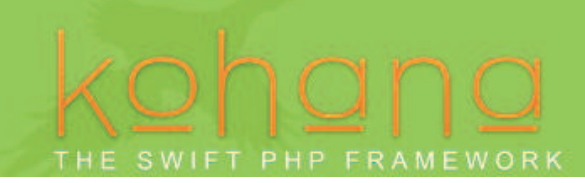

## 4 テストアプリケーションを作ろう

ダイエットの記録と登録表示するアプリを作ります。 起動すると、過去の記録を表示します。 本日の記録を入力して更新ボタンを押すと登録し、ページを更新します

データベースは dietdb,テーブルは diet とします

http://127.0.0.1 で xammp を起動します

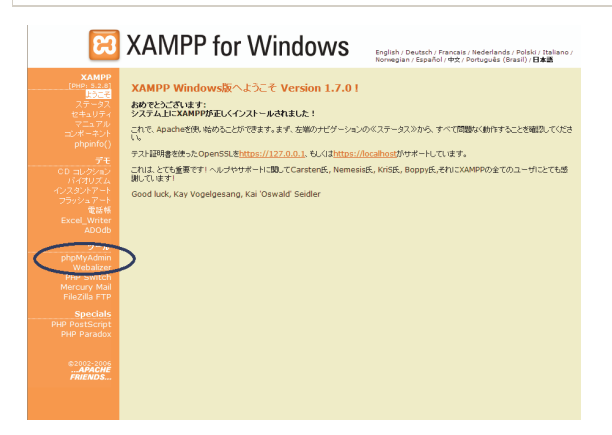

phpmyadmin を起動し,dietdb を作ります

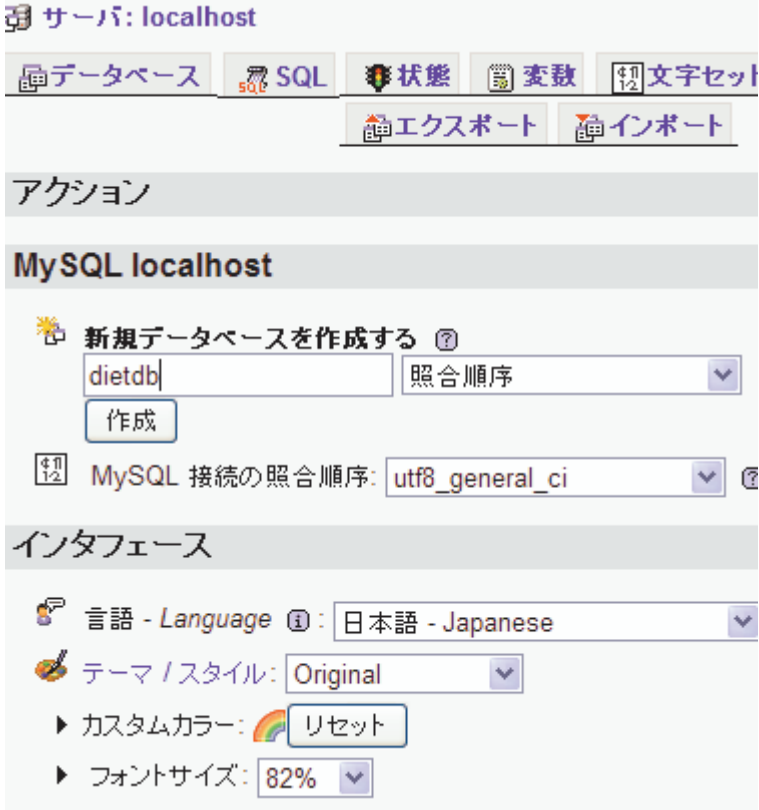

## THE SWIFT PHP FRAMEWORK

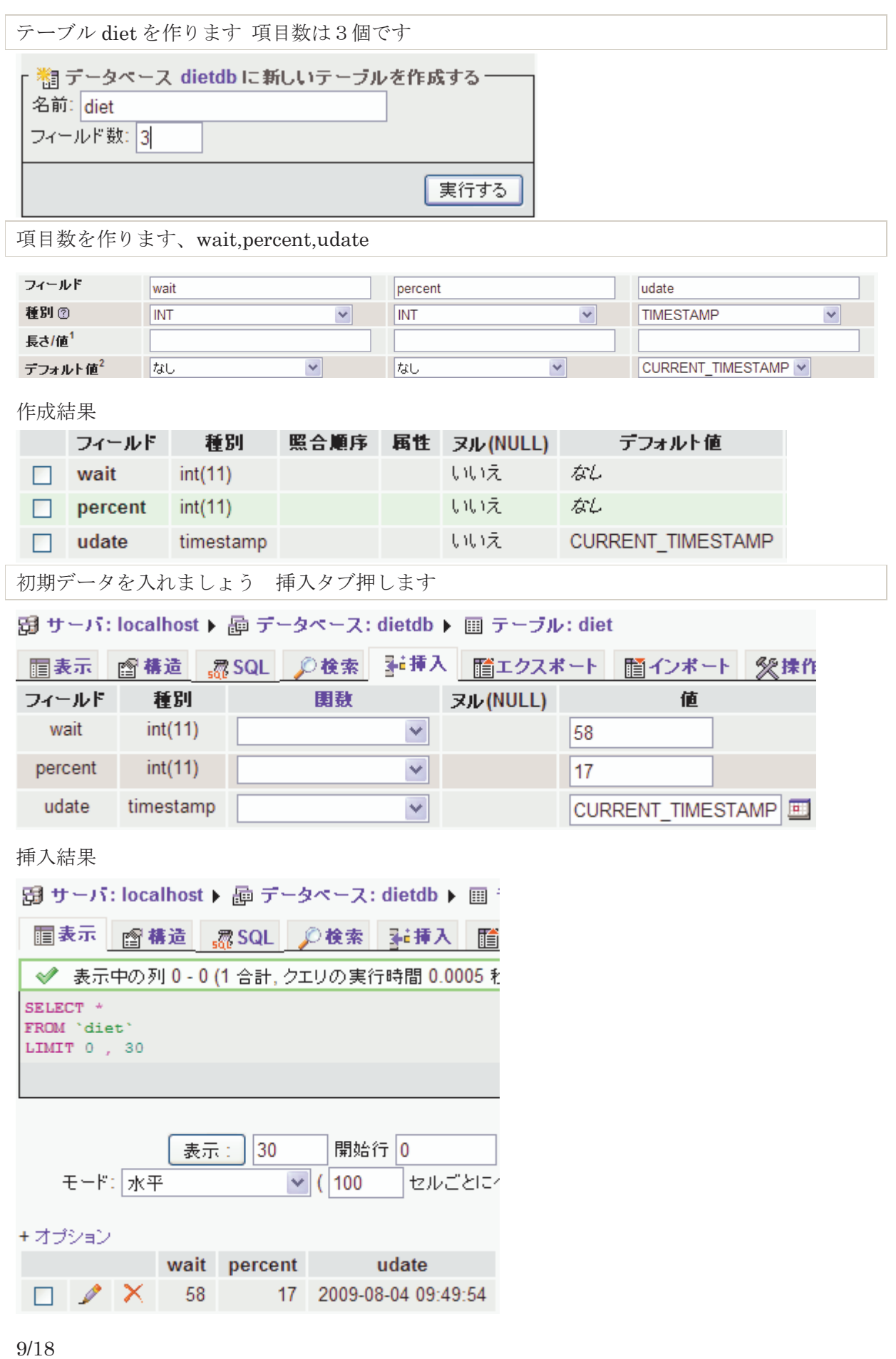

## SWIFT PHP FRAMEWORK

## 5 プログラムの作成

```
5.1 kohana を使わないで PHP でデータを取得する
<?PHP
//(1)パラーメータの取得
          $parm=$_POST['parm']; 
//(2)データベース設定
         if \left(\frac{1}{2\pi\pi}\right) connect("localhost", "root", ""))) {
                   print "db error"; 
                   die; 
         } 
         $db="dietdb"; // MySQL DB 選択
         if \left(\frac{1}{m}\right) select db\left(\frac{1}{b}\right)) {
                   print "DB select error $db"; 
                   die; 
          } 
          $sql="set names UTF8"; 
         mysql_query($sql);
//(3)データの取得
          $sql="select wait,percent,udate from diet limit 1"; 
         if \left(\frac{1}{\text{result}} = \text{mysgl query}(\text{sgl})\right) { print "err: \text{sgl}";die;}
         $row = mvsal fetch row($result);swait=srow[0]; //
          $percent=$row[1]; // 
          $udate=$row[2]; // 
//(4)出力
         print "<html><br/>body>";
          print "<tabel><tr>"; 
         print "<td>$wait</td><td> percent</td><td>$udate</td>";
         print "</tr></table>"
          print "</body></html>"; 
         //テンプレートエンジン(Smarty など)を使うときはここで指定
```
このように何もかも、コーディングしなければなりません。 これが kohana を使うとどのようになるのでしょうか?

## 5.2 コントローラー

次は MVC のコントローラを作ります。これが WEB からアクセスする基点になります

konoha/application/classes/controller/diet.php を作成します

```
まず helloworld を表示しましょう
```

```
ここで注意しなければならないのは、
```
クラスの名前は、ontroller プレフィックスの次に PHP の名前と同じ、かつ、クラスの先頭文字 を大文字にしなければなりません

```
<?php defined('SYSPATH') OR die('No direct access allowed.');
```

```
class Controller_Diet extends Controller 
\left\{ \right. public function action_index() 
     \left\{ \right.$this ->request->response = 'hello, world!';
     } 
} 
?>
```

```
さあ実行してみましょう
```
http://127.0.0.1/konoha/diet

Hello World が表示されました

実行されるのはコントローラーの関数 index です http://127.0.0.1/konoha/diet/index でも同じです 説明をすると http://localhost/konoha/コントローラ名/メゾット名/引数/引数

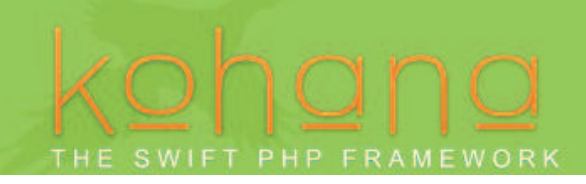

5.3 ビュー

出力する HTML を用意します

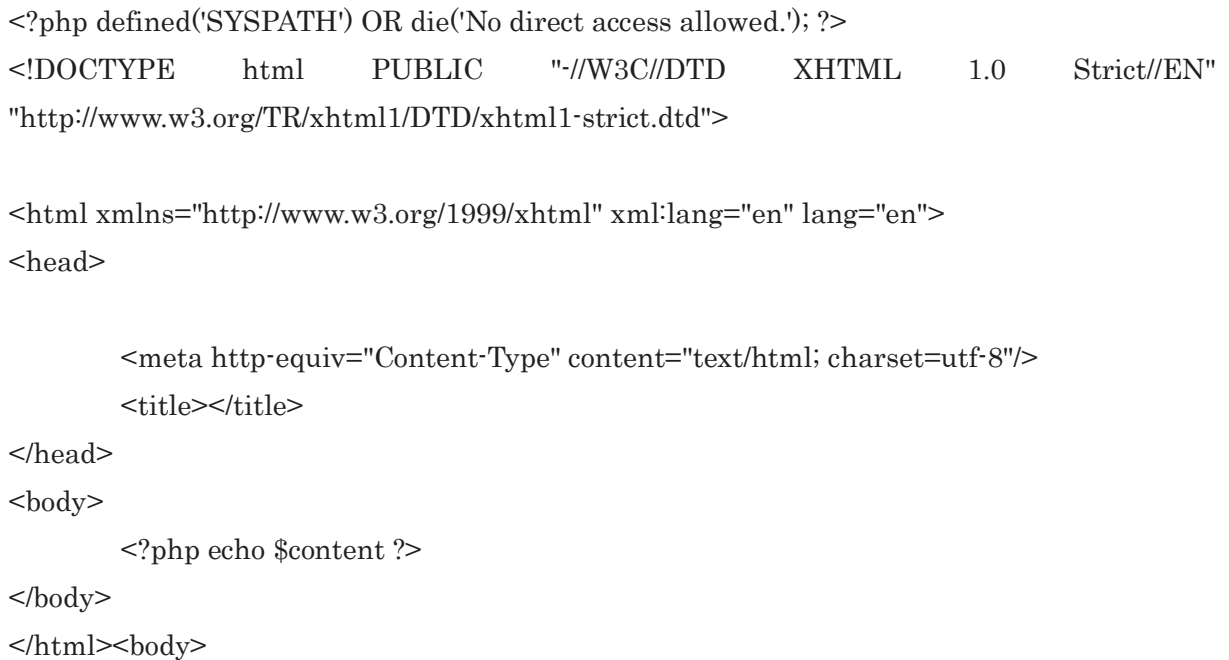

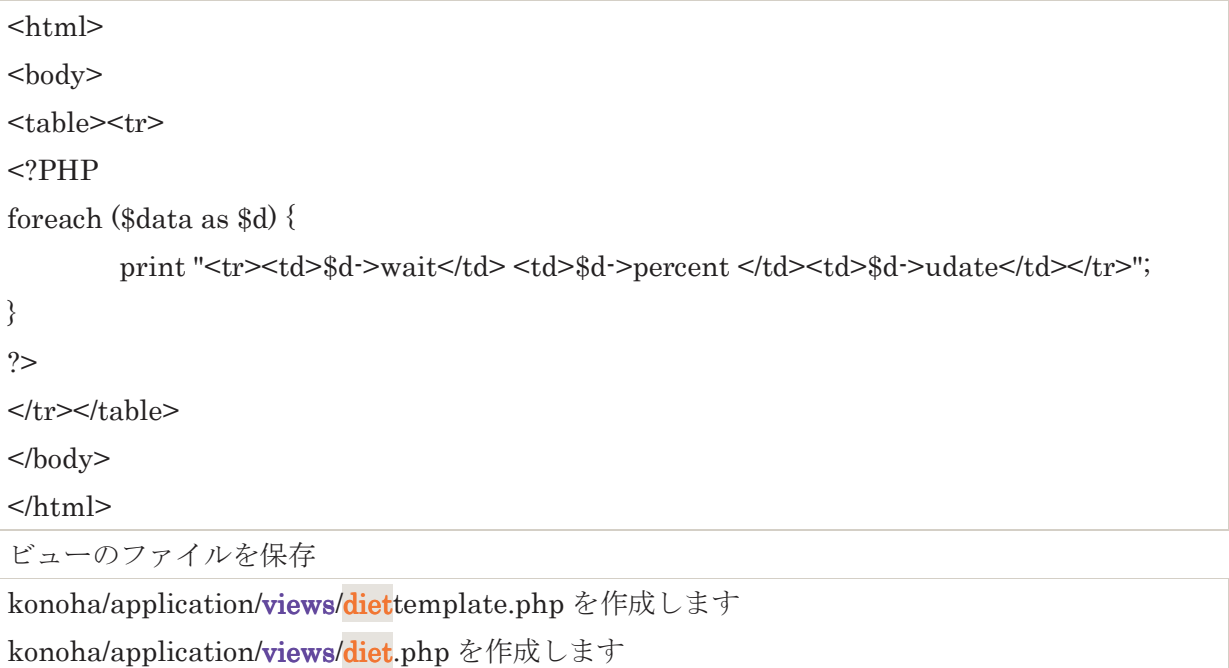

HTML のなかに PHP を書くのは、テンプレートを使ってきた方には、違和感を感じる方がいる と思います。これも軽量化のためです。我慢しましょう 記述された変数は、コントローラから渡されます。

## 5.4 モデル

データベースをアクセスする部分を作りましょう konohaapplication/clsses/model/diet.php を作成します

クラス名の書き方が変更になりました

query の引数も変更になりました

type sql の種類を入れなければなりません select:,insert….

Query 同じ

Object true:stdclass

関数 GetData で情報を取得します

```
<?php defined('SYSPATH') or die('No direct script access.'); 
class Model_diet extends Model { 
          protected $db; 
          public function __construct() 
          { 
                  parent::_construct();
                  $this>db = Database::instance();
          } 
         public function getData\theta {
                   $sql="select wait,percent,udate from diet order by udate DESC"; 
                   $result=$this->db->query(Database::SELECT,$sql,true); 
                   return $result; 
          } 
} 
?>
```
さあ、準備ができました。コントローラーを修正して、モデル、ビューを使えるようにしましょ う

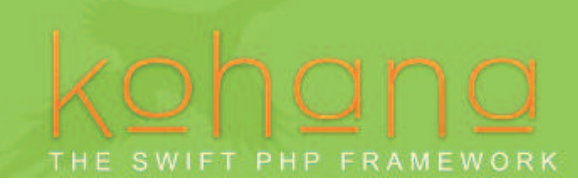

5.5 コントローラの修正

konoha/application/classes/controller/diet.php を修正します

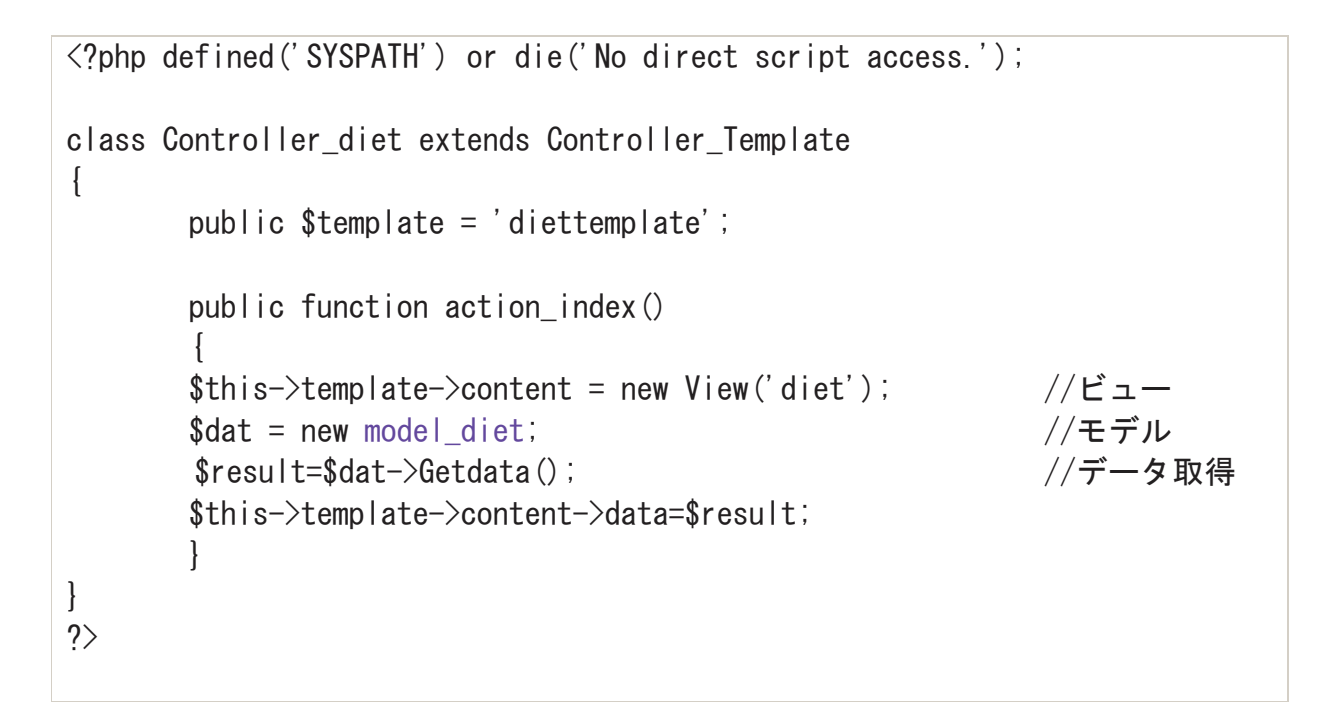

アクセスしてみましょう

http://127.0.0.1/konoha/diet

どうですか? データは表示されましたか?

- kohana を使うと、ファイルが3個に分割され、それぞれの役割分担ができています
- データベースの出力は stdclass になっている。テーブルの項目名で参照できるは、ミスが少 なくなって便利です
- データベース接続などは書かなくてもいいです
- 分割されているので、単体検査が楽になります

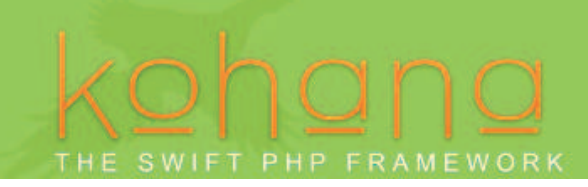

## 6 エラーを出してみよう

プログラムを作成する段階で、必ず行うことがシンタックスのデバッグです。 たとえば

- ・ 変数名を間違った
- ・ SQL 文を間違った
- ・ 「;」を忘れた
- ・ 関数名を間違った
- ・ PHP の書き方間違い
- まあ、数え上げればきりがありません

このようなときに、kohana はどのようなエラーを返してくれるのでしょうか。結構、いい情報を 出してくれるので、開発の生産性に寄与します。

出力例

controller/diet.php で定義されていない変数\$results を使ったときです。実際はミススペルで \$result でした

v2.3.4 より見やすくなりました

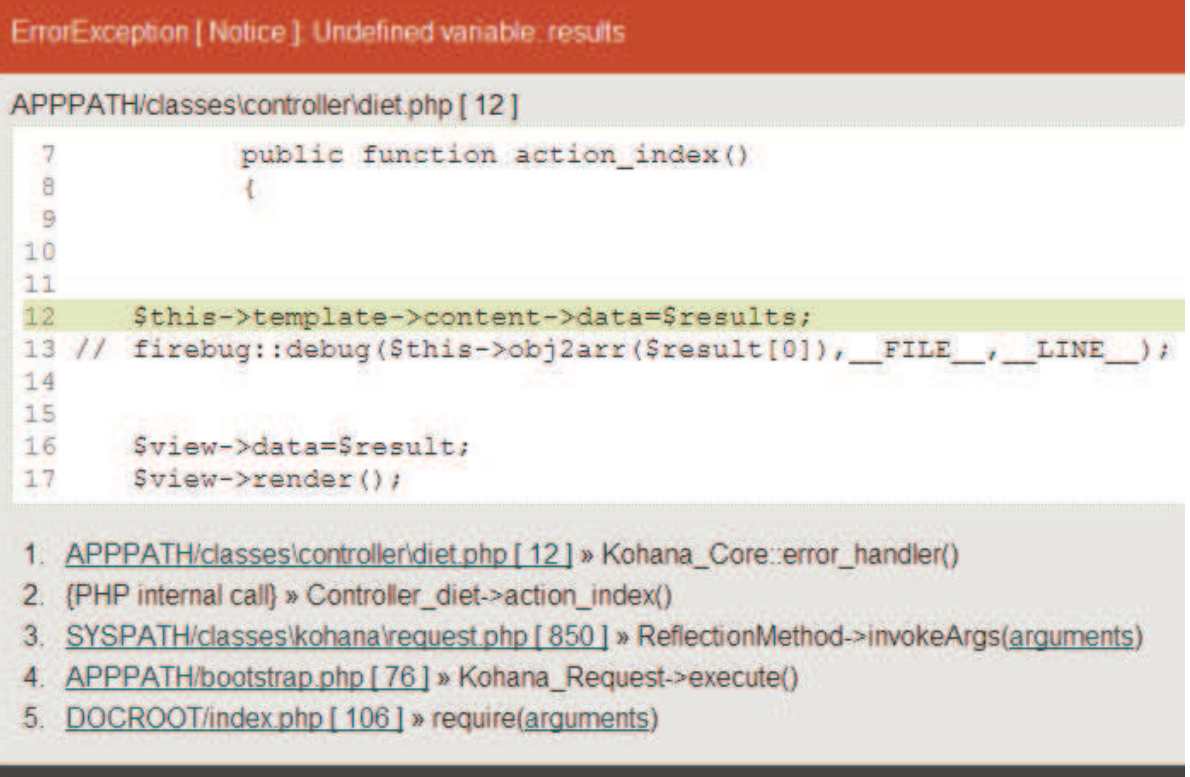

Environment

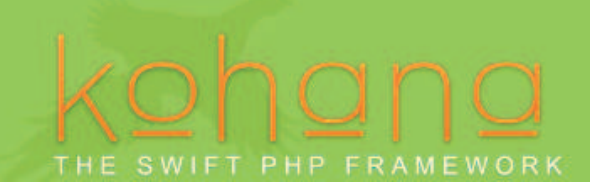

6.1 定義されていない変数を使った。変数のミススペル

### 6.2「;」を忘れた

通常の PHP エラーが出ます

6.3 定義されてないビューを指定した

### 6.4 モデルのクラス名を間違えた

クラス名がないと表示される model/diet.php 内に Class Dietm\_model()がない。

### 6.5 定義されていない関数を使用した

model/diet.php に Getdata1 関数がない

## 6.6 データベースの結果セットから間違った項目名で情報を取得した

間違った項目名が表示されます

6,7 データベースからデータが取得できなかったの結果セットからデータを取り出そうとし たこのような例が、一番面倒です 具体的な行や、変数名などが表示されません

## **SWIFT PHP FRAMEWORK**

テーブル

```
スキーマ
CREATE TABLE IF NOT EXISTS `roles` ( 
  `id` int(11) UNSIGNED NOT NULL AUTO INCREMENT.
  `name` varchar(32) NOT NULL,
  `description` varchar(255) NOT NULL, 
  PRIMARY KEY (`id`), 
  UNIQUE KEY `uniq_name` (`name`) 
) ENGINE=InnoDB DEFAULT CHARSET=utf8; 
INSERT INTO `roles` (`id`, `name`, `description`) VALUES(1, 'login', 'Login 
privileges, granted after account confirmation'); 
INSERT INTO `roles` (`id`, `name`, `description`) VALUES(2, 'admin', 
'Administrative user, has access to everything.'); 
CREATE TABLE IF NOT EXISTS `roles_users` ( 
  `user_id` int(10) UNSIGNED NOT NULL,
  `role id` int(10) UNSIGNED NOT NULL,
  PRIMARY KEY (`user_id`,`role_id`), 
  KEY `fk role id` (`role id`)
) ENGINE=InnoDB DEFAULT CHARSET=utf8; 
CREATE TABLE IF NOT EXISTS `users` ( 
  `id` int(11) UNSIGNED NOT NULL AUTO INCREMENT,
  `email` varchar(127) NOT NULL,
  `username` varchar(32) NOT NULL DEFAULT '',
   `password` char(50) NOT NULL, 
   `logins` int(10) UNSIGNED NOT NULL DEFAULT '0', 
   `last_login` int(10) UNSIGNED, 
   PRIMARY KEY (`id`), 
   UNIQUE KEY `uniq_username` (`username`), 
   UNIQUE KEY `uniq_email` (`email`) 
) ENGINE=InnoDB DEFAULT CHARSET=utf8; 
CREATE TABLE IF NOT EXISTS `user_tokens` ( 
  `id` int(11) UNSIGNED NOT NULL AUTO INCREMENT,
   `user_id` int(11) UNSIGNED NOT NULL, 
  `user_agent` varchar(40) NOT NULL,
```
## **SWIFT PHP FRAMEWORK**

`token` varchar(32) NOT NULL, `created` int(10) UNSIGNED NOT NULL, `expires` int(10) UNSIGNED NOT NULL, PRIMARY KEY (`id`), UNIQUE KEY `uniq\_token` (`token`), KEY `fk user id` (`user id`) ) ENGINE=InnoDB DEFAULT CHARSET=utf8; ALTER TABLE `roles\_users` ADD CONSTRAINT `roles\_users\_ibfk\_1` FOREIGN KEY (`user\_id`) REFERENCES `users` (`id`) ON DELETE CASCADE, ADD CONSTRAINT `roles\_users\_ibfk\_2` FOREIGN KEY (`role\_id`) REFERENCES `roles` (`id`) ON DELETE CASCADE; ALTER TABLE `user\_tokens` ADD CONSTRAINT `user\_tokens\_ibfk\_1` FOREIGN KEY (`user\_id`) REFERENCES `users` (`id`) ON DELETE CASCADE;

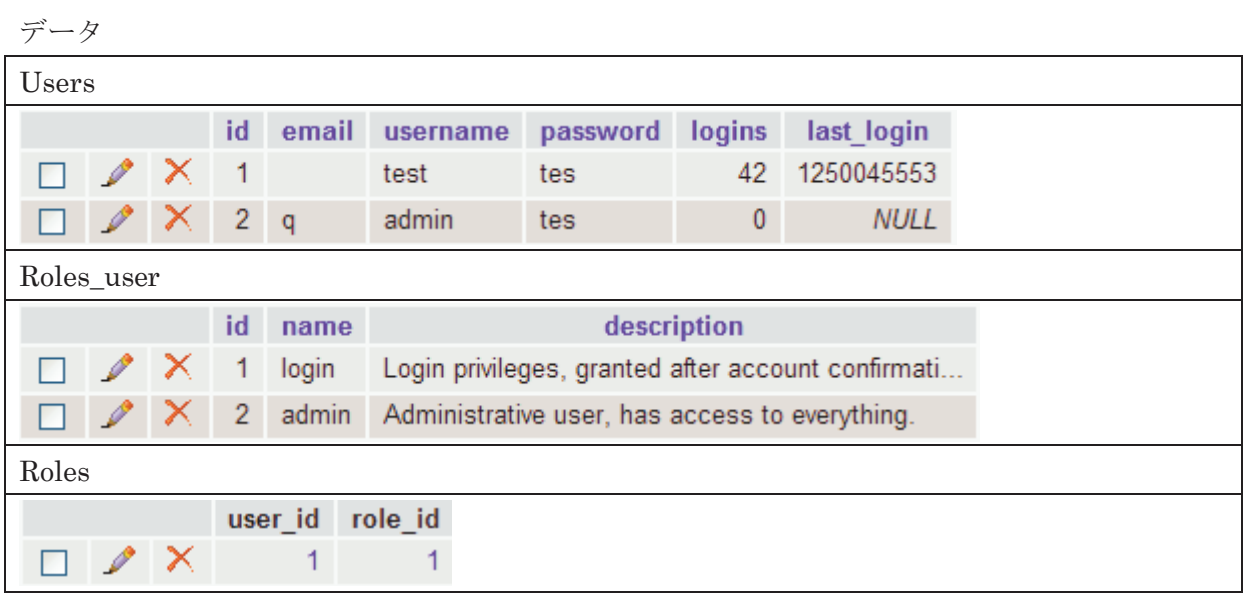